# Two Dimensional Filter Statistics (by sumUp)

The **Two Dimensional Filter Statistics (by sumUp)** works like the built-in Two Dimensional Filter Statistics gadget for Jira extended by a total column as well as a total row for a numeric custom field.

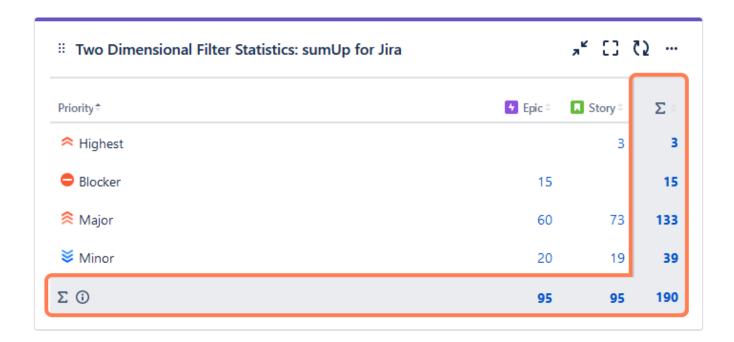

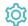

#### Configuration

#### Which issues do you want to analyze?

Select whether you want to use a predefined JQL Filter or a custom JQL to get the issues.

No need to create hundreds of filters to be used in various gadgets - simply define the result set by adding a custom JQL!

#### Which fields would you like to display?

Select the field that you want to calculate a sum for.

Only certain fields can actually be summed up (e.g numeric fields, text fields with numeric values etc.)

#### Which fields do you want to see on the x-Axis?

Select a field that will be used to group the results by on the x-Axis.

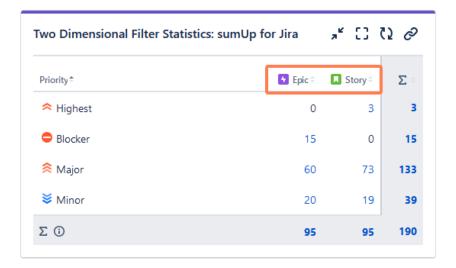

### Which field do you want to see on the y-Axis?

Select a field that will be used to group the results by on the y-Axis.

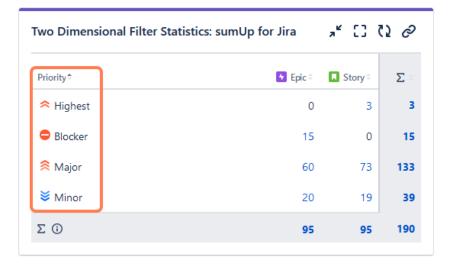

#### How many rows do you want to display per page?

Choose how many results you want to display on your dashboard.

#### **Additional options**

Configure your sumUp gadget with date-related settings such as the **default time period** and the **default date aggregation level**. Additional options include a 15-minute data refresh, grouping results by name, and adding links to the Issue Navigator.

#### Do you want to refresh your data every 15 minutes?

Check this option to refresh the results of the gadget every 15 minutes.

Enabling this option is useful when displaying information that needs a periodic refresh. For example, displaying the gadget on a wallboard.

#### Do you want to group the elements by name instead of their ID?

This option is helpful if you wish to group the results by fields that share the same name or the options. For example, if you have a **fix version** named "EAP\_Q2" **across multiple projects**, checking this option will ensure the results will be **grouped under the same name** instead of showing them as separate entries.

- By default, all values will be grouped by their ID, meaning that fields or options that share a common name will be treated as two
  different values, since they don't have the same ID in the database.
   When checking the checkbox, options with the same option name will be treated as one option, even though they are saved as
  different values in the database.
- This option is not available for all the fields. It is only available on selecting the certain fields in "Group by" section that could share same name or options. Some of the fields where this option is applicable are:
  - Versions
  - Components
  - Issue type
  - Severity
  - Sprint
  - Status
  - o Option-based fields

#### Do you want to include links to show results in the issue navigator?

If you are someone who likes seeing the issues behind numeric entries on the gadget, this option is your match. With this option checked, you are taken to the Issue navigator page every time you click on a numeric entry on the sumUp gadget. Once you are on the Issue navigator page, you can see the JQL (and subsequently the issues) that accounts for the numeric entry displayed on gadget.

In case of text fields, it is not possible to perform an exact search due to limitations of Jira Cloud JQL, so it may happen that more issues are shown than expected. If the text field contains special characters ( ((" ") + . , ; ? !| \* / % ^ \$ # @ [ ]) <>), they will be ignored in the JQL search.

If you do not usually go to the Issue navigator or if the loading time for your gadget is too high, leave the option unchecked.

#### Which time period do you want to display as default?

If you have chosen to group the data by a **date** or **date time field** (e.g. **Due date** or **Created**), you can set a default time period for the displayed data when the gadget is loaded or refreshed.

You can choose between:

- Current week
- Current month
- Current quarter
- Current year
- All-time

#### Which default date aggregation level do you choose?

If you have chosen to group the data by a date or date time field (e.g. Due date or Created), you can set a default aggregation level for the displayed data when the gadget is loaded or refreshed.

You can choose between:

- Daily
- Weekly
- Monthly
- Quarterly
- Yearly

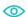

View mode

## Sorting

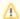

The colums can be sorted by clicking on the small arrows next to each colum header.

#### Date filter

The gadget displays an additional **filter** at the top when a date field is selected in the **configuration**.

Initially, it is pre-populated with the value set in the configuration and the data is displayed accordingly.

01/Jan/24-31/Dec/24 shown Monthly Current year

It contains the following options:

| Option         | Description                                                                                                    |
|----------------|----------------------------------------------------------------------------------------------------|
| Time<br>period | The drop-down menu contains the options in the following order:  Current week Current month Current quarter Current year All-time |

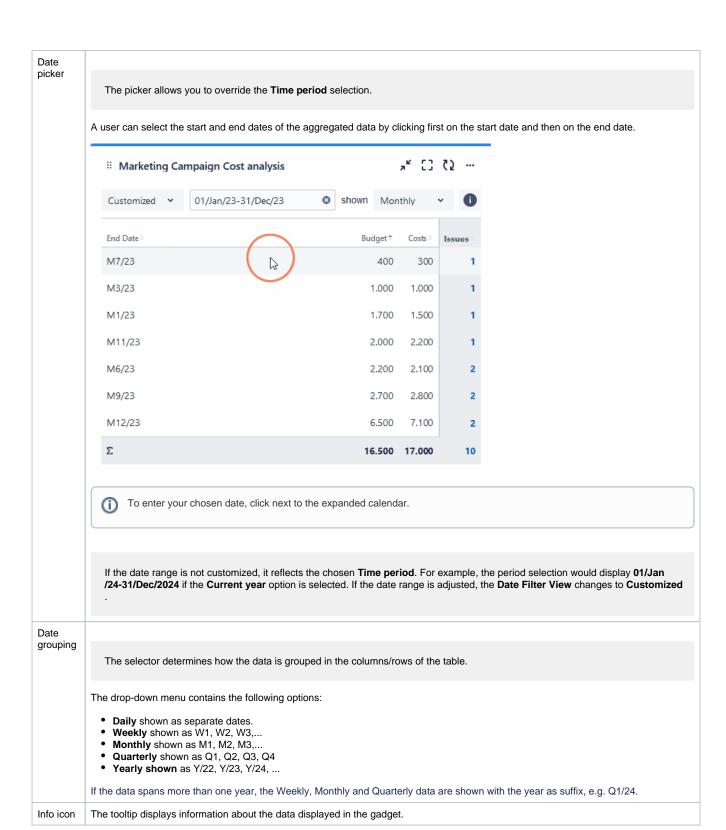

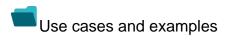

Use case Description Gadget

Issues due this week Displays how many issues are due for each assignee in the current week.

Two Dimensional Filter Statistics

If you still have questions, feel free to refer to our support team.